## REFERENZHANDBUCH

## Voice-Emitter SERVO

Dokumentation für Anwender und Systementwickler

Version: 01.03

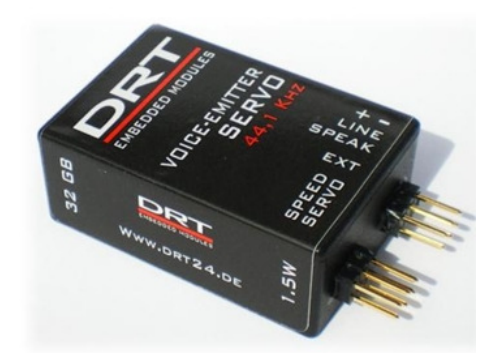

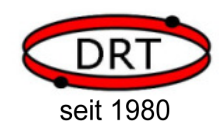

DRT DOHRENBUSCH REGEL-TECHNIK GmbH Höveler Ring 20-22, D-49413 Dinklage, www.drt24.de

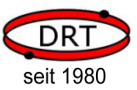

## **Inhalt**

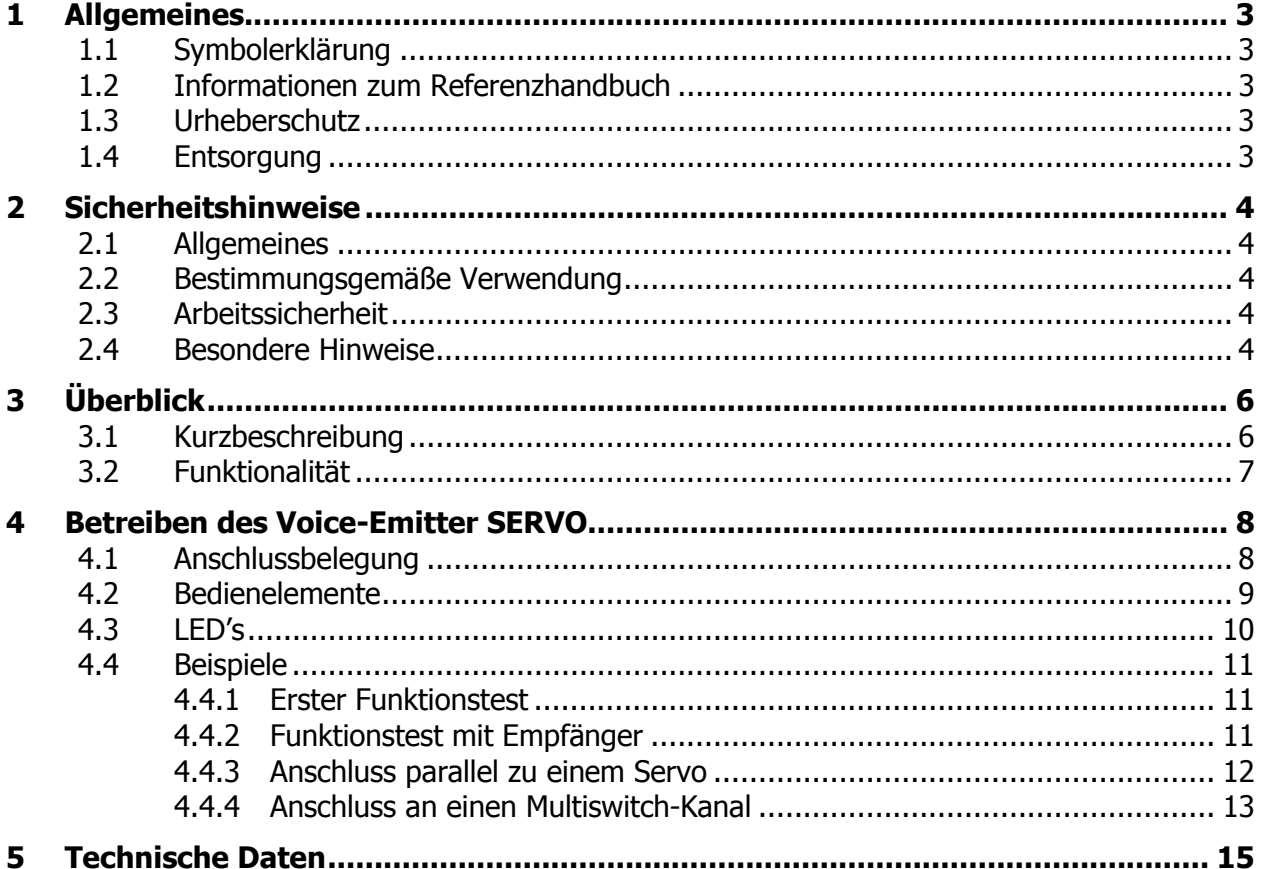

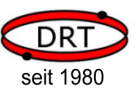

## 1 Allgemeines

## 1.1 Symbolerklärung

Wichtige sicherheits- und gerätetechnische Hinweise in dieser Betriebsanleitung sind durch Symbole gekennzeichnet. Die Hinweise sind unbedingt zu befolgen, um Unfälle, Personen- und Sachschäden zu vermeiden.

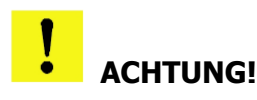

Dieses Symbol kennzeichnet Hinweise, deren Nichtbeachtung Beschädigungen, Fehlfunktionen und/oder Ausfall des Gerätes zur Folge haben kann.

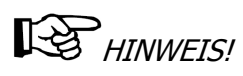

Dieses Symbol hebt Tipps und Informationen hervor, die für eine effiziente und störungsfreie Bedienung des Gerätes zu beachten sind.

## 1.2 Informationen zum Referenzhandbuch

Das Referenzhandbuch dient dem Anwender als Installationshinweis für die softwaretechnische Ansteuerung des Gerätes sowie als wichtige Informationsquelle und Nachschlagewerk. Sie soll die qualitativ hochwertige und betriebssichere Funktion des Gerätes durch eine sachgemäße Bedienung unterstützen.

Voraussetzung hierfür ist die Kenntnis der bei Installation und dem Betrieb einzustellenden Parameter sowie deren Auswirkung auf das Soundmodul Voice-Emitter SERVO.

## **HINWEIS!**

Die grafischen Darstellungen in dieser Bedienungsanleitung können unter Umständen leicht von der tatsächlichen Ausführung des Gerätes abweichen.

## 1.3 Urheberschutz

Alle unsere Produkte und Unterlagen sind im Sinne des Urheberrechtsgesetzes geschützt.

Weitergabe sowie Vervielfältigung von Unterlagen, auch auszugsweise, Verwertung und Mitteilung ihres Inhaltes sind nicht gestattet, soweit nicht ausdrücklich zugestanden. Zuwiderhandlungen sind strafbar und verpflichten zu Schadenersatz.

Alle Rechte der Ausübung von gewerblichen Schutzrechten behalten wir uns vor.

## 1.4 Entsorgung

 Die getrennte Sammlung der Elektroaltgeräte ist ein wichtiger Schritt zur dauerhaft umweltgerechten Kreislaufwirtschaft. Geben Sie Ihr Altgerät bitte zur fachgerechten Entsorgung bei Ihrer kommunalen Sammelstelle für Elektronikschrott ab.

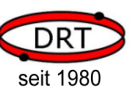

### 2 Sicherheitshinweise

Dieses Kapitel bietet einen Überblick über alle wichtigen Sicherheitsaspekte.

Zusätzlich sind in den einzelnen Kapiteln konkrete Sicherheitshinweise zur Abwendung von Gefahren gegeben und mit Symbolen gekennzeichnet.

Die Beachtung aller Sicherheitshinweise ermöglicht den optimalen Schutz der Anwender und des VOICE-Emitter SERVO vor Gefährdungen und gewährleistet den sicheren und störungsfreien Betrieb des Gerätes.

## 2.1 Allgemeines

Das Gerät ist nach den derzeit gültigen Regeln der Technik gebaut und betriebssicher.

### 2.2 Bestimmungsgemäße Verwendung

Die Betriebssicherheit des Gerätes ist nur bei bestimmungsgemäßer Verwendung entsprechend der Angaben in diesem Referenzhandbuch gewährleistet.

### 2.3 Arbeitssicherheit

Durch das Befolgen der Sicherheitshinweise kann eine Gefährdung von Personen und/oder des Gerätes ausgeschlossen werden.

Das Nichtbeachten dieser Hinweise kann eine Gefährdung von Personen und Gegenständen durch elektrische Einwirkungen oder den Ausfall des Gerätes bewirken.

Nichtbeachten der Sicherheitsbestimmungen führt zum Verlust jeglicher Garantieansprüche.

### 2.4 Besondere Hinweise

## **ACHTUNG!**

Der Voice-Emitter SERVO kann bei elektrostatischen Entladungen oder bei Überspannungen zerstört werden. Treffen Sie daher Vorkehrungen, um dieses zu vermeiden.

# **ACHTUNG!**

Um Schäden an der MicroSD-Karte oder am Voice-Emitter SERVO zu vermeiden, setzen Sie die MicroSD-Karte ausschließlich im spannungslosen Zustand ein. Gleiches gilt für das Entnehmen der MicroSD-Karte.

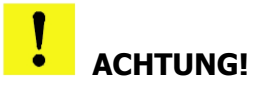

Die Pinbelegungen der Anschlüsse CONN1 und CONN2 entsprechen denen eines Standard-Servo-Anschluss. Achten Sie unbedingt auf die richtige Steckerbelegung, und dass der Stecker nicht verdreht aufgesteckt wird. Eine falsche Beschaltung erzeugt einen Kurzschluss und kann den Voice-Emitter SERVO und weitere angeschlossene Geräte zerstören.

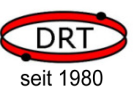

# ACHTUNG!

Beachten Sie die minimale Lautsprecherimpedanz von 8 Ohm. Der Lautsprecherausgang ist nicht kurzschlussfest. Ein Überlasten oder Kurzschließen des Lautsprecherausgangs kann den Voice-Emitter SERVO zerstören.

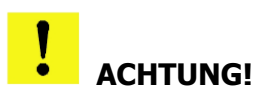

Beim Lautsprecherausgang des Voice-Emitter SERVO entspricht Minus nicht der Masse. Schließen Sie hier keinen Verstärker an, der Minus auf Masse zieht. Die entstehenden Ströme können den Voice-Emitter SERVO und weitere angeschlossene Geräte zerstören. Zum Anschluß eines Verstärkers verwenden Sie bitte den LINE-Ausgang.

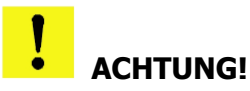

Der LINE-Ausgang ist nicht kurzschlussfest: Ein Kurzschluss kann den Voice-Emitter SERVO und weitere angeschlossene Geräte zerstören.

# ACHTUNG!

Wenn Sie eine externe Stromversorgung anschließen, dann entfernen Sie unbedingt den Jumper in der Mitte der Anschlußseite. Wenn Sie den Jumper nicht entfernen, dann wird die Stromversorgung des Empfängers mit der externen Stromversorung zusammengeschaltet. Die daraus resultierenden hohen Ströme können den Voice-Emitter SERVO und weitere angeschlossenen Geräte zerstören.

# **ACHTUNG!**

Kurzschlüsse im Lautsprecheranschluss oder zu niederohmige Lautsprecher (<8 Ohm), zu hohe Betriebsspannung (>12 V) oder mangelnde Kühlung führen zur Zerstörung des Moduls. Da jedes Modul sorgfältig vor dem Versand geprüft wurde, ist ein Kulanzersatz in solchen Fällen nicht möglich.

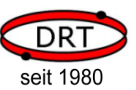

## 3 Überblick

### 3.1 Kurzbeschreibung

Der Voice-Emitter SERVO ist ein Modul, das Klänge ausgeben kann und über den Empfänger eines Fernsteuer-Modells gesteuert wird. Der Voice-Emitter SERVO kann hierzu an zwei Kanälen des Empfängers angeschlossen werden.

Die beiden angeschlossenen Kanäle können jeweils ein Standardservo-Anschluss oder ein Multiswitch-Anschluss sein. Wenn der Voice-Emitter SERVO an einem Multiswitch-Kanal angeschlossen ist, wird kein Multiswitch-Decoder benötigt, da er das entsprechende Signal eigenständig decodieren kann.

Die abzuspielenden Klänge werden durch ein Konfigurations-Tool (PC-Software "VE SERVO Assistent", im Lieferumfang) auf einem PC zusammengestellt und auf die SD-Karte kopiert.

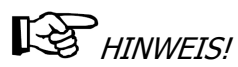

Die Art der Bedienung (welcher Schalter schaltet einen Klang ein, welcher Regler erhöht die Abspielgeschwindigkeit eines Klangs) ist sehr flexibel ausgelegt und wird ebenfalls in dem Konfigurations-Tool "VE SERVO Assistent" eingestellt.

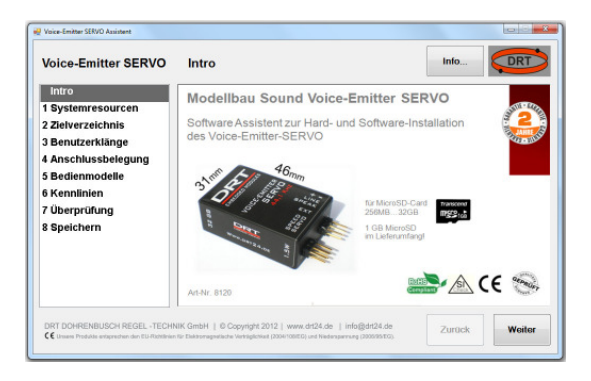

## **HINWEIS!**

Wenn Sie eigene Klänge mit Loops erstellen wollen, steht Ihnen die PC-Software "**Voice-Emitter** WAVE-Tool" zur Verfügung. Hier können Sie Klangsegmente zusammenstellen, um z.B. das Starten und Stoppen eines Motors mit einzubinden oder mehrere Klangbilder (Motor im Leerlauf oder unter Last) zusammenzusetzen. Der so erstellte Klang kann dann mit der Anwendung "VE SERVO Assis-tent" in die Konfiguration eingebunden und auf die SD-Karte kopiert werden.

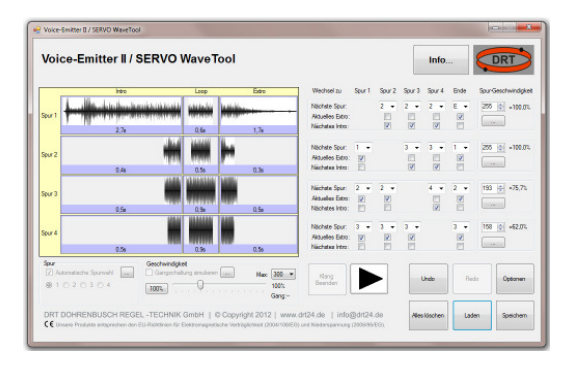

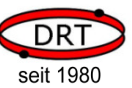

## 3.2 Funktionalität

Der Voice-Emitter SERVO bietet den folgenden Funktionsumfang:

#### o Klangwiedergabe

- Klangwiedergabe von WAV-Datei im Format Mono, 8Bit, bis 41.100 Sample/s
- Beliebige Klangdauer (nur durch die Speicherkapazität der SD-Karte begrenzt)
- Maximal 64 Benutzerklänge
- Klangphasen (z.B. Intro: Start eines Motors, Loop: Motorleerlauf, Extro: Stopp eines Motors
- Mehrspurklänge (z.B. Spur 1: Leerlauf des Motors, Spur 2: Motor unter Last)
- Variation der Abspielgeschwindigkeit
- Variation der Lautstärke

#### o Ansteuerung

- Steuerung durch zwei Kanäle
- Steuerung durch Servo- oder Multiswitch-Signal des Empfängers
- Kann Multiswitches bis zu 8 Kanälen decodieren (d.h. kein Decoder notwenig)
- Bei Verwendung von 2 Multiswitch-Kanälen bis zu 16 Signalgeber möglich
- Verwendung von Proportionalreglern für die Steuerung von Geschwindigkeit, Lautstärke oder Klangspurwahl bei Mehrspurklängen
- Individuelle Festlegung von Kennlinien für die Steuerung von Abspielgeschwindigkeit, Lautstärke und Spurwahl
- Simulation einer Gangschaltung
- Flexible und individuelle Festlegung der Bedienung durch Verwendung von Bedienmodellen je **Signalgeber**
- Anpassbar auf individuelle Kanaleinstellungen (begrenzte Reglerwege, umgekehrte Regler) durch Kalibrierung je Kanal

#### o Anschluss

- Stromversorgung über Servo-Kanal aus dem Empfänger oder separate Stromversorgung
- automatische Kalibrierungsaufforderung bei erstmalig/neu verwendeten Kanälen
- Anschluss an den Servo-Anschluss des Empfängers
- Anschluss an einen Multiswitch-Kanal
- Paralleler Anschluss des Voice-Emitter SERVO's und Servo/Multiswitch-Decoder möglich (mittels Y-Kabel im SERVO-Signal)
- Anschluss für Lautsprecher am integrierten 1,5W-Verstärker (8 Ohm)
- Line-Out-Ausgang zum Anschluss an einen externen Verstärker

#### $\circ$  Konfiguration

- Komfortable Konfiguration auf dem PC (PC-Software "VE SERVO Assistent")
- Komfortable Zusammenstellung von Mehrspurklängen auf dem PC (PC-Software "VE WAVE Tool")

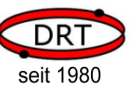

## 4 Betreiben des Voice-Emitter SERVO

## 4.1 Anschlussbelegung

Das folgende Bild zeigt die Anschlüsse des Voice-Emitter SERVO's.

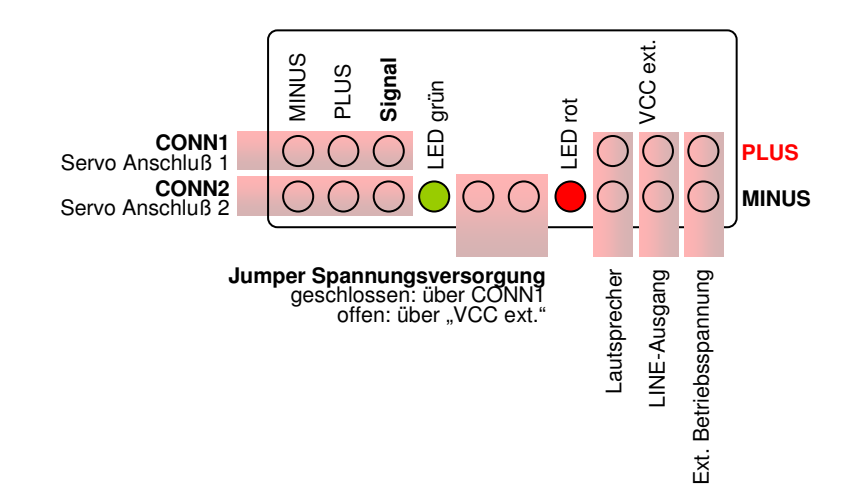

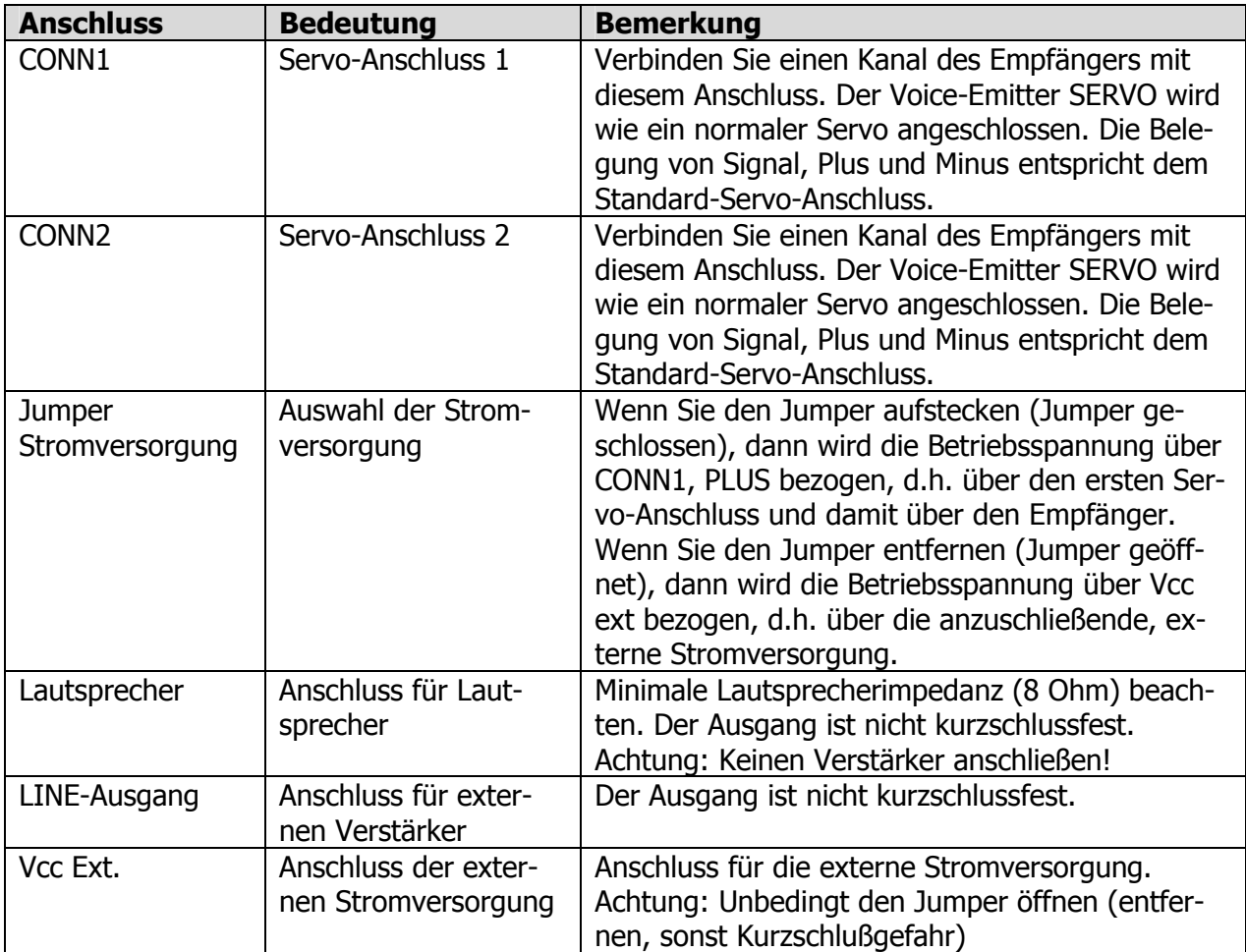

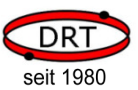

Bitte beachten Sie unbedingt die folgenden Sicherheitshinweise um eine Zerstörung des Voice-Emitter SERVO's, Ihres Empfängers oder weiterer angeschlossenen Geräte zu verhindern.

## ACHTUNG!

Die Pinbelegungen der Anschlüsse CONN1 und CONN2 entsprechen denen eines Standard-Servo-Anschluss. Achten Sie unbedingt auf die richtige Steckerbelegung und das der Stecker nicht verdreht aufgesteckt wird. Eine falsche Beschaltung erzeugt einen Kurzschluss und kann den Voice-Emitter SERVO und weitere angeschlossene Geräte zerstören.

# ACHTUNG!

Beachten Sie die minimale Lautsprecherimpedanz von 8 Ohm. Der Lautsprecherausgang ist nicht kurzschlussfest. Ein Überlasten oder Kurzschließen des Lautsprecherausgangs kann den Voice-Emitter SERVO zerstören.

## ACHTUNG!

Beim Lautsprecherausgang entspricht Minus nicht der Masse. Schließen Sie hier keinen Verstärker an, der Minus auf Masse zieht. Die entstehenden Ströme können den Voice-Emitter SERVO und weitere angeschlossene Geräte zerstören.

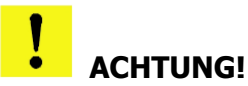

Der LINE-Ausgang ist nicht kurzschlussfest: Ein Kurzschluss kann den Voice-Emitter SERVO und weitere angeschlossene Geräte zerstören.

## ACHTUNG!

Wenn Sie eine externe Stromversorgung anschließen, dann entfernen Sie unbedingt den Jumper. Wenn Sie den Jumper nicht entfernen, dann wird die Stromversorgung des Empfängers mit der externen Stromversorung zusammengeschaltet. Die daraus resultierenden hohen Ströme können den Voice-Emitter SERVO und weitere angeschlossenen Geräte zerstören.

## 4.2 Bedienelemente

Das folgende Bild zeigt die seitlichen Bedienelemente des Voice-Emitter SERVO's

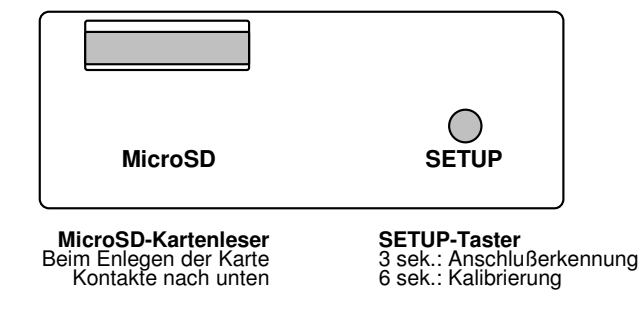

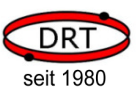

In den Schacht für die Micro-SD-Karte müssen Sie eine SD-Karte mit gültiger Konfiguration einschieben. Die Konfiguration erstellen Sie mit der mitgelieferten Software "VE SERVO Assistent" auf Ihrem PC.

# ACHTUNG!

Entfernen oder führen Sie eine SD-Karte nur ein, wenn sich der VE SERVO im spannungslosen Zustand befindet.

Die Taste SETUP hat drei verschiedene Funktionen:

- Kurz Drücken: Reset Der Voice-Emitter SERVO wird neu gestartet.
- Ca. 3 Sekunden lang drücken: Anschlusserkennung

Sie hören ein kurzes Geräusch. Wenn Sie dann den Taster loslassen, befinden Sie sich im Suchmodus zur Anschlusserkennung. Hierzu wird die Konfiguration der Anschlüsse von der SD-Karte gelesen, Bewegungen der Signalgeber (Steuerknüppel, Gashebel, Schalter, Taster, etc.) interpretiert und über den angeschlossenen Lautsprecher als Sprachausgabe gemeldet (z.B. "Anschluß 1, Multiswitchkanal 3"). Der Suchmodus funktioniert nur mit einer gültigen Konfiguration auf der SD-Karte.

Ca. 6 Sekunden lang drücken: Kalibrierung Die Kalibrierung startet und Sie werden aufgefordert, die Regler oder Schalter der angeschlossenen Kanäle einzustellen. Eine Kalibrierung wird auf dem internen EEPROM abgespeichert, so dass sie beim nächsten Start wieder zur Verfügung steht.

## 4.3 LED's

Wenn Sie auf die Seite mit den Anschlüssen schauen, dann können Sie nach dem Einschalten des Voice-Emitter SERVOS das Licht zweier LED's (grün und rot) erkennen.

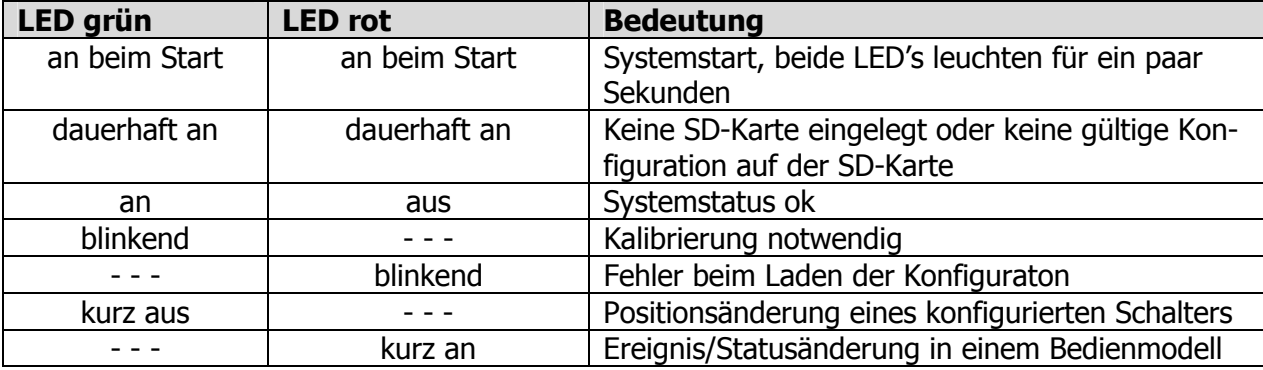

Die LED's signalisieren folgende Systemzustände:

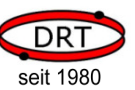

## 4.4 Beispiele

### 4.4.1 Erster Funktionstest

Stecken Sie die mitgelieferte SD-Karte in den Voice-Emitter SERVO ein (im spannungslosen Zustand). Auf der Karte befindet sich werksseitig eine Konfiguration, die auch ohne den Anschluss an einen Empfänger einen Klang abspielt.

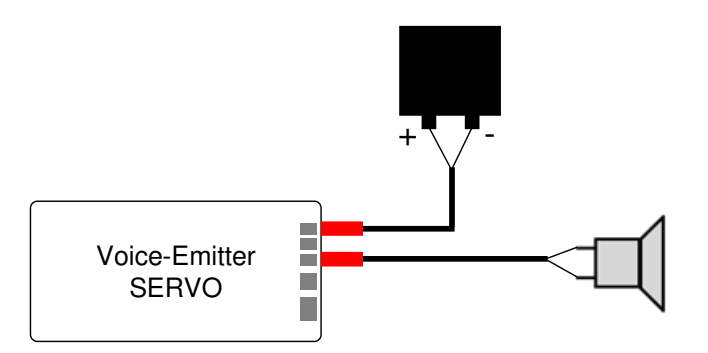

Schließen Sie dann einen geeigneten Lautsprecher (Polarität beachten) und eine Spannungsversorgung (Polarität beachten) an. Sobald der Voice-Emitter SERVO gestartet ist, hören Sie in einer Endlosschleife einen gesprochenen Klang.

## 4.4.2 Funktionstest mit Empfänger

Kopieren Sie das Konfigurationsbeispiel 1 von der SD-Karte in das Hauptverzeichnis einer leeren SD-Karte. Das Konfigurationsbeispiel 1 wird im Handbuch zur PC-Software "VE SERVO Assistent" beschrieben und befindet sich im Ordner

\Samples\Tutorial\VES-Assistent\Sample1

Diese Konfiguration startet einen Motorklang und spielt es mit variabler Geschwindigkeit ab. Die Steuerung der Geschwindigkeit erfolgt über den Servo-Anschluss 1 (CONN1).

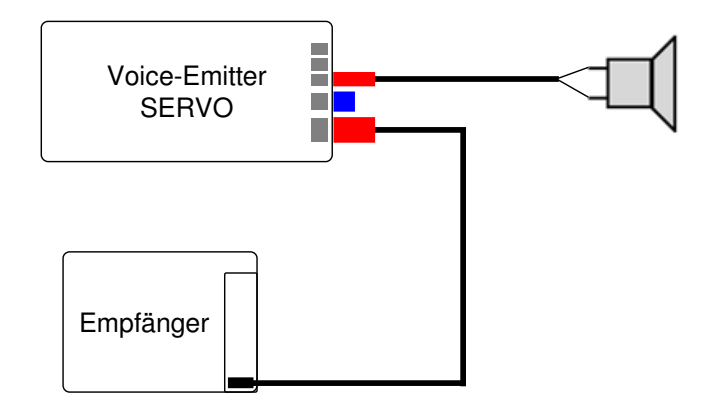

- Setzen Sie zuerst die SD-Karte mit der besagten Konfiguration ein.
- Schließen Sie einen geeigneten Lautsprecher an (Polarität beachten).
- Ermitteln Sie den Kanal an Ihrem Empfänger, der dem Fahrtenregler entspricht.
- Verbinden Sie nun diesen Kanal mit dem Voice-Emitter SERVO an CONN1.
- Stecken Sie den Jumper (blau), damit die Stromversorgung über den Empfänger bezogen wird.
- Schalten Sie den Empfänger und damit den Voice-Emitter SERVO ein.

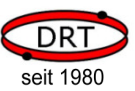

Nachdem der Voice-Emitter SERVO gestartet ist, meldet er, dass eine Kalibrierung notwendig ist. Diese Meldung kommt nur beim ersten Mal. Wenn zuvor bereits eine Kalibrierung erfolgt ist, werden die im internen EEPROM gespeicherten Werte hierzu verwendet.

Wir wollen vor der Kalibrierung zuerst überprüfen, ob der richtige Kanal verwendet wurde. Drücken Sie hierzu SETUP-Taster am Voice-Emitter-SERVO solange, bis Sie ein erstes Geräusch hören. Lassen Sie dann den Taster los.

Sie hören nun, dass der Suchmodus gestartet wurde. Wenn Sie jetzt den Fahrtenregler an Ihrem Sender bewegen, dann meldet der Voice-Emitter SERVO eine Änderung an diesem Kanal mit den Worten "Anschluss 1". Wenn Sie das nicht hören, haben Sie wahrscheinlich einen anderen Kanal angeschlossen. Betätigen Sie dann an ihrem Sender einen anderen Kanal oder stecken Sie den Voice-Emitter SERVO an einen anderen Kanal ihres Empfängers.

Wenn Sie den Taster SETUP jetzt kurz betätigen, dann verlassen Sie den Suchmodus.

Drücken Sie nun den SETUP-Taster solange, bis der Start der Kalibrierung gemeldet wird. Lassen Sie sich nicht von dem Zwischengeräusch irritieren (das war ja der Suchmodus).

Der Voice-Emitter SERVO fordert Sie nun auf, den Kanal am Anschluss 1 (Fahrtenregler) auf das Minimum und danach auf das Maximum einzustellen. Danach ist die Kalibrierung bereits beendet.

Sie hören danach, wie ein Motorengeräusch abgespielt wird. Die Abspielgeschwindigkeit können Sie mit dem (Fahrten-)Regler an Ihrer Fernsteuerung verändern.

### 4.4.3 Anschluss parallel zu einem Servo

In der Praxis ist der Kanal für den Fahrtenregler am Empfänger bereits durch den Fahrtenregler selber belegt, so dass Sie, wie im vorigen Beispiel, den Voice-Emitter SERVO nicht direkt an den Empfänger anschließen können.

Verwenden Sie hierzu ein Y-Kabel (im folgenden Schabild rot dargestellt), um den Voice-Emitter Servo und den Fahrtenregler (oder einen beliebigen anderen Servo) parallel am Empfänger anzuschließen.

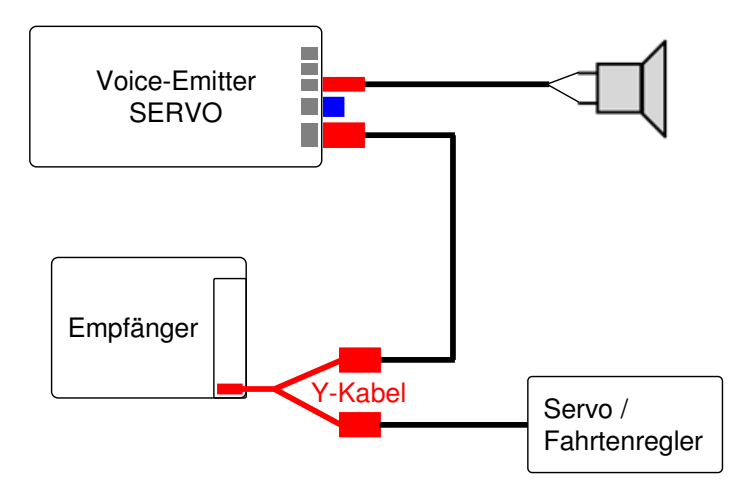

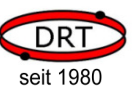

## 4.4.4 Anschluss an einen Multiswitch-Kanal

Sofern Sie einen Multiswitch einsetzen, haben Sie drei Möglichkeiten:

#### Alleiniger Anschluss am Multiswitch-Kanal

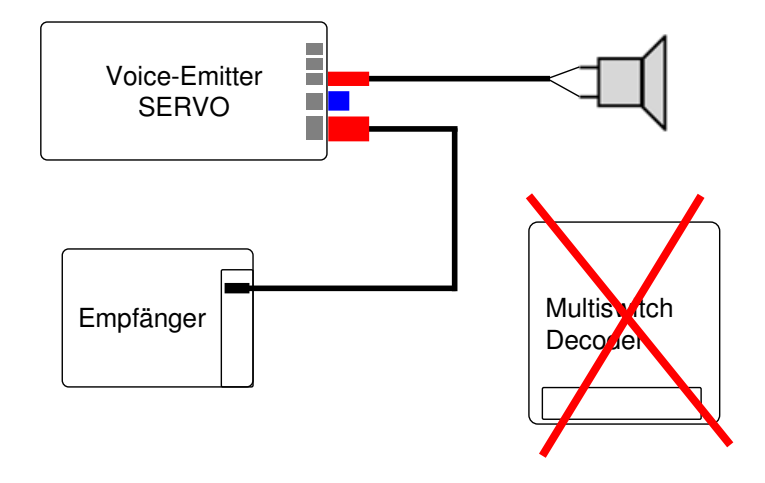

**HERE** HINWEIS!

Der Voice-Emitter SERVO kann die Multiswitch-Signale decodieren und benötigt kein zusätzliches Decoder-Modul.

#### Anschluss parallel zu einem Decoder

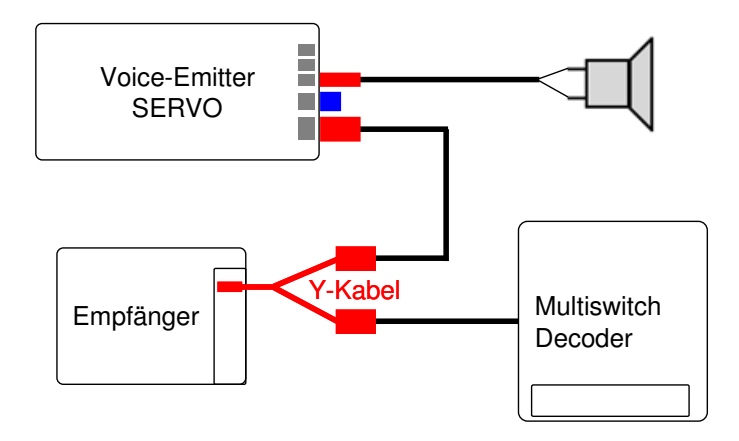

Sie können den Voice-Emitter SERVO mittels Y-Kabel parallel zu einem Multiswitch anschließen. So können Sie zum Beispiel die Multiswitchkanäle 1-4 zum Starten von Klängen im Voice-Emitter SER-VO verwenden und die Kanäle 5-8 für Funktionen in Ihrem Modell.

## **HES** HINWEIS!

Sie können auch einen Multiswitchkanal gleichzeitig für eine Funktion im Modell und zum Starten eines Klangs verwenden (z.B. Kanal 1 startet eine Seilwinde und der entsprechende Klang (rasselnde Kette) wird gestartet).

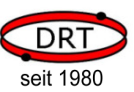

#### Anschluss an einen Multiswitch-Decoder

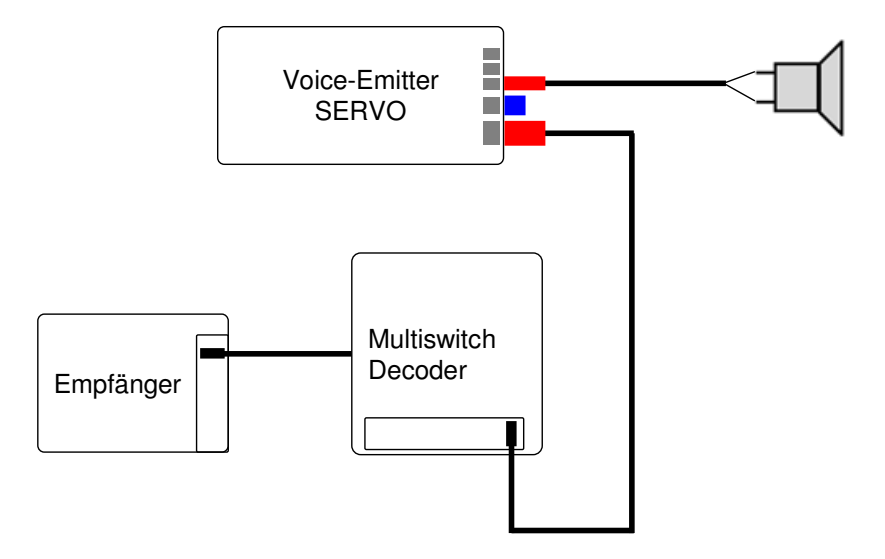

Sie können den Voice-Emitter SERVO an einen Multiswitch-Decoder anschließen.

Achten Sie jedoch darauf, dass Sie ihn an einen Servo-Anschluss und nicht an einen Schaltanschluss anschließen!

Wenn Sie diese Variante wählen, müssen Sie den betreffenden Anschluss in der PC-Software "VE SERVO Assistent" als "Standard-Servo"-Anschluss konfigurieren.

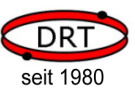

## 5 Technische Daten

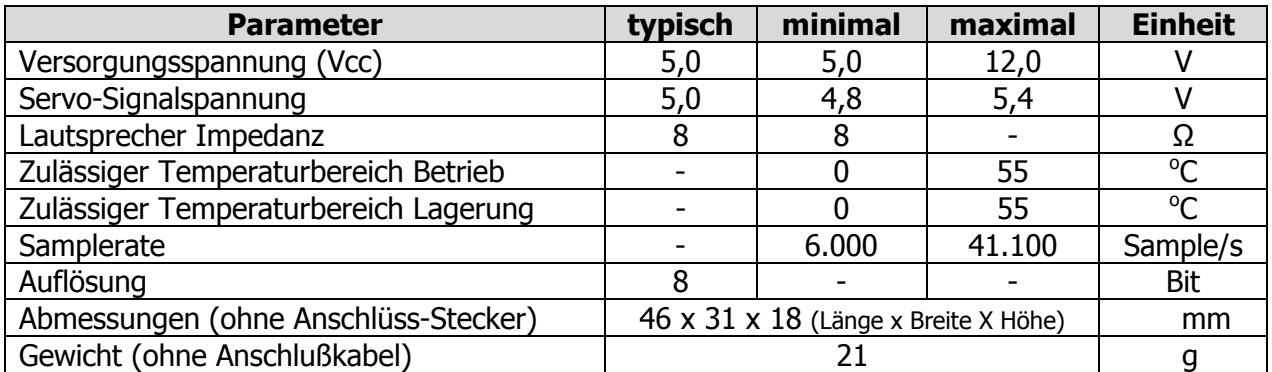